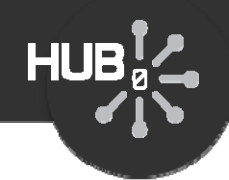

# Using Subversion for Source Code Control

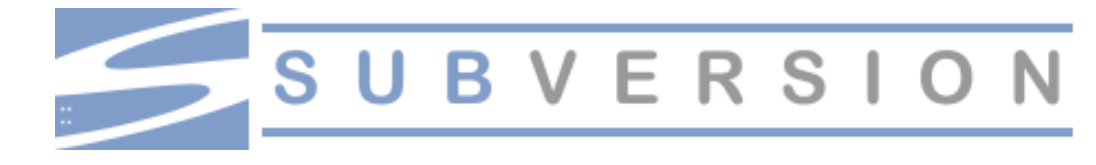

# Michael McLennan

*HUBzero® Platform for Scientific CollaborationPurdue University*

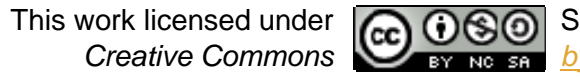

See license online:*by-nc-sa/3.0*

1

# What is Subversion?

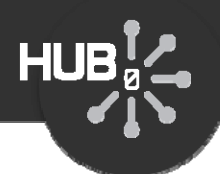

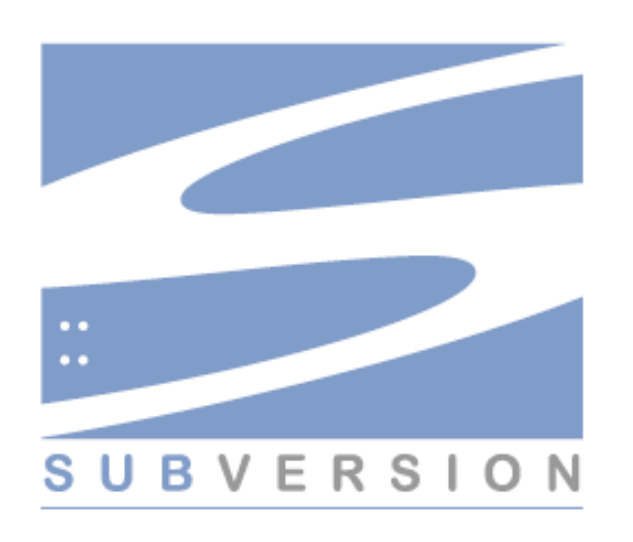

- CVS on steroids
- Created by developers at CollabNet
- In development since 2000
- In production (version 1.0) since Feb 2004
- Open source (Apache/BSD-style license)
- Unix/Linux, Win32, BeOS, OS/2, MacOS X
- Home page: http://subversion.tigris.org/

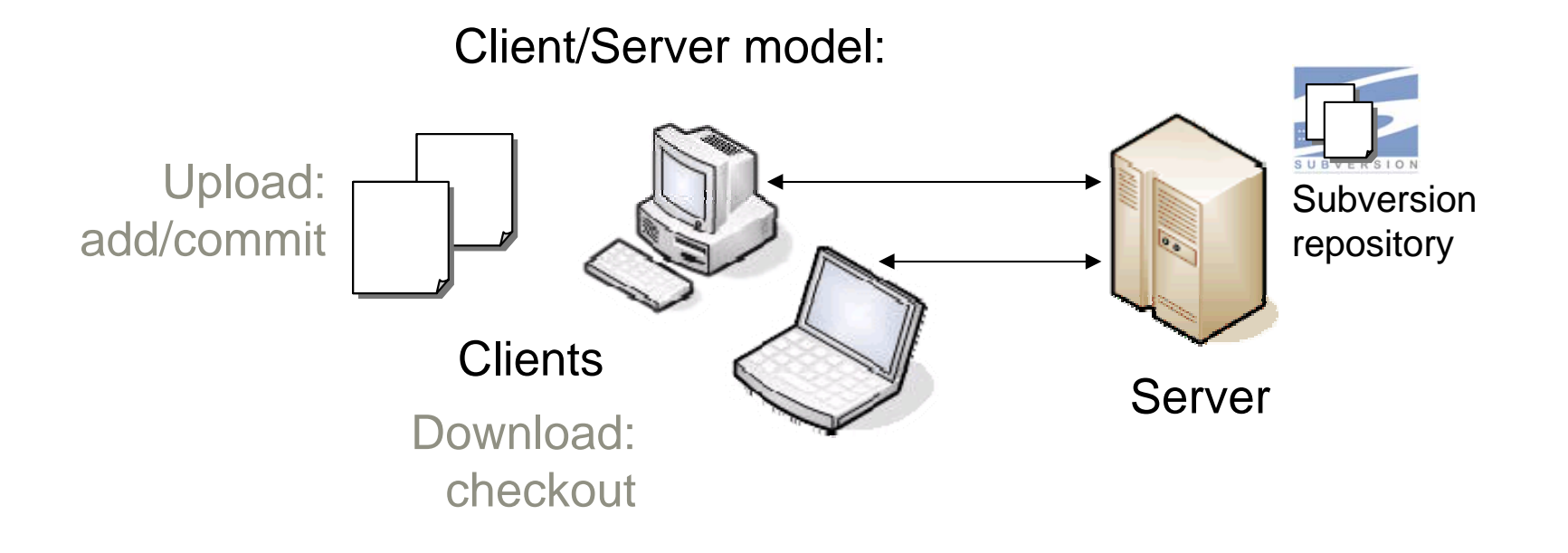

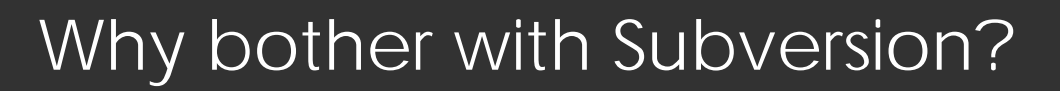

# **HUB**<sub>2</sub>

#### Does this sound familiar?

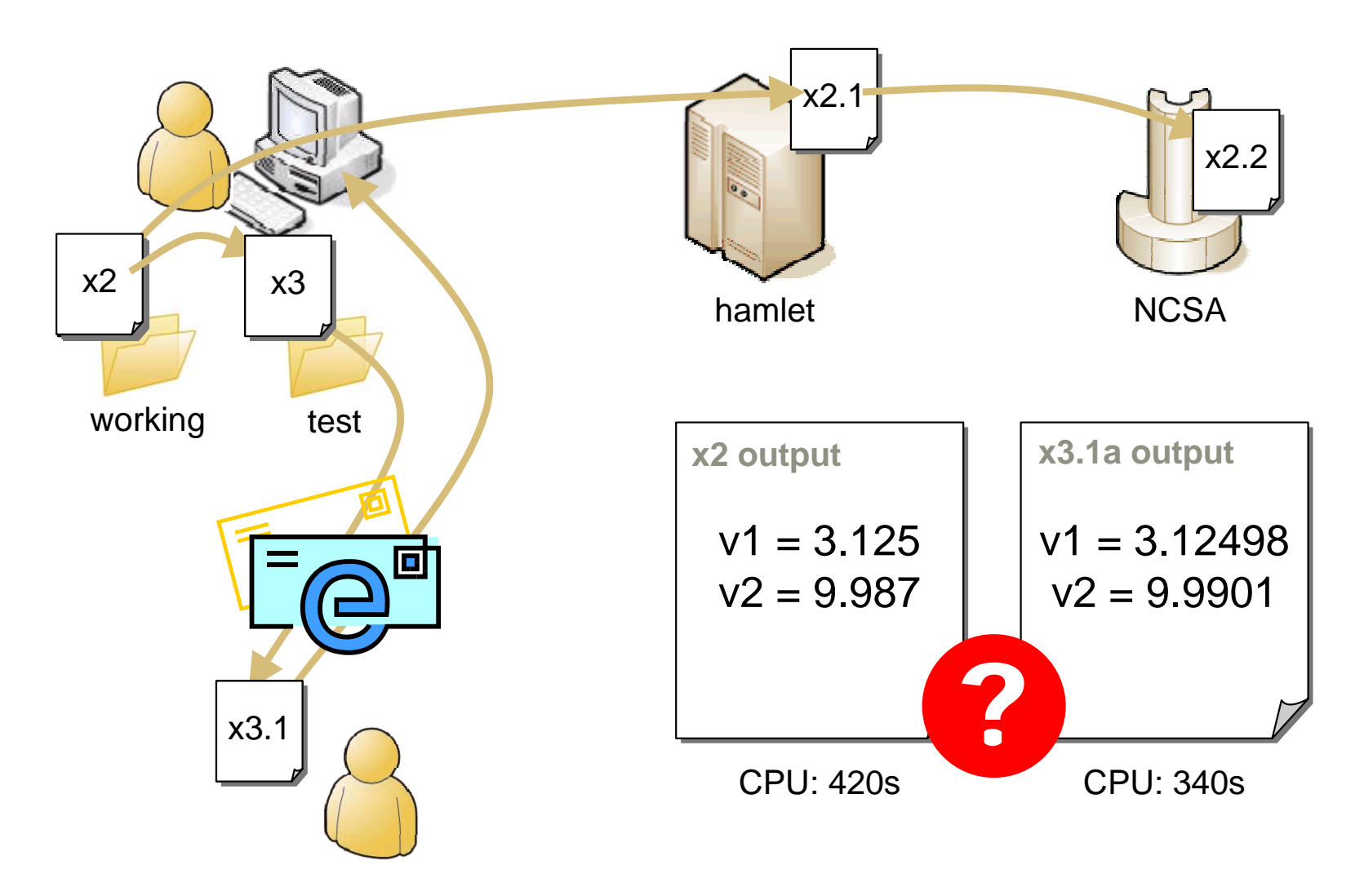

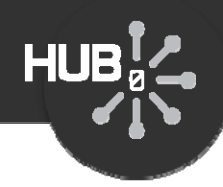

- It's better than CVSsvn commands are nearly identical to cvs
- You'll feel more secureSSL transport between client/server; repose
- Where did I put that… It's in the repository
- Who broke the build?Look at the revision history
- Your hard drive just died No problem, your code is in the repository

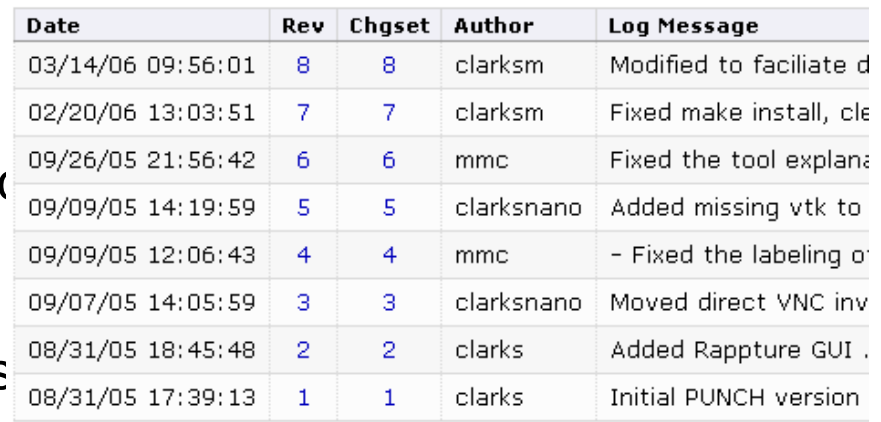

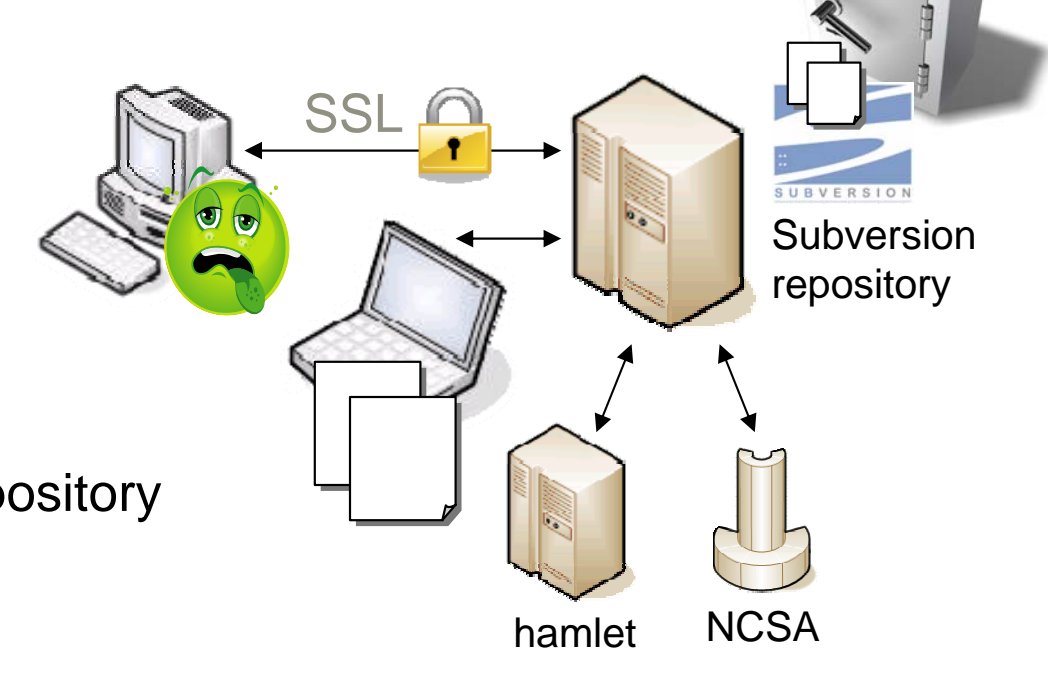

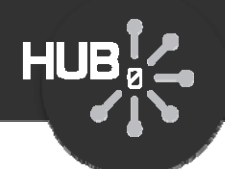

# If you're using Subversion on your own machine…

#### • Get your files together

mkdir initialmkdir initial/trunkmkdir initial/branchesmkdir initial/tags <code>mv /home/src/\*.c</code> initial/trunk  $\longleftarrow$  put all of your files in the trunk

### • Create a repository and import your files

svnadmin create --fs-type fsfs /usr/local/svn/repo svn import initial file:///usr/local/svn/repo -m "initial content"

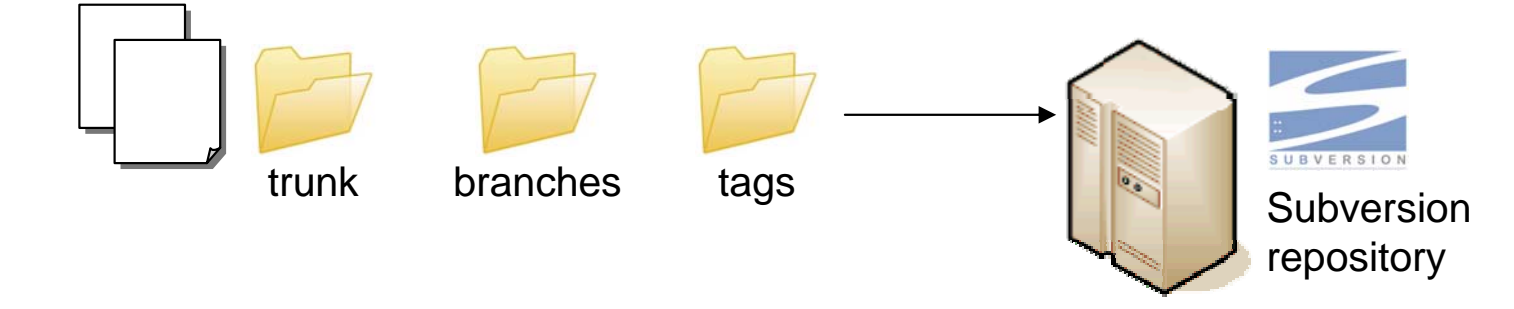

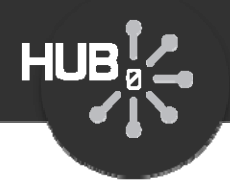

# Getting Started… the nanoHUB way

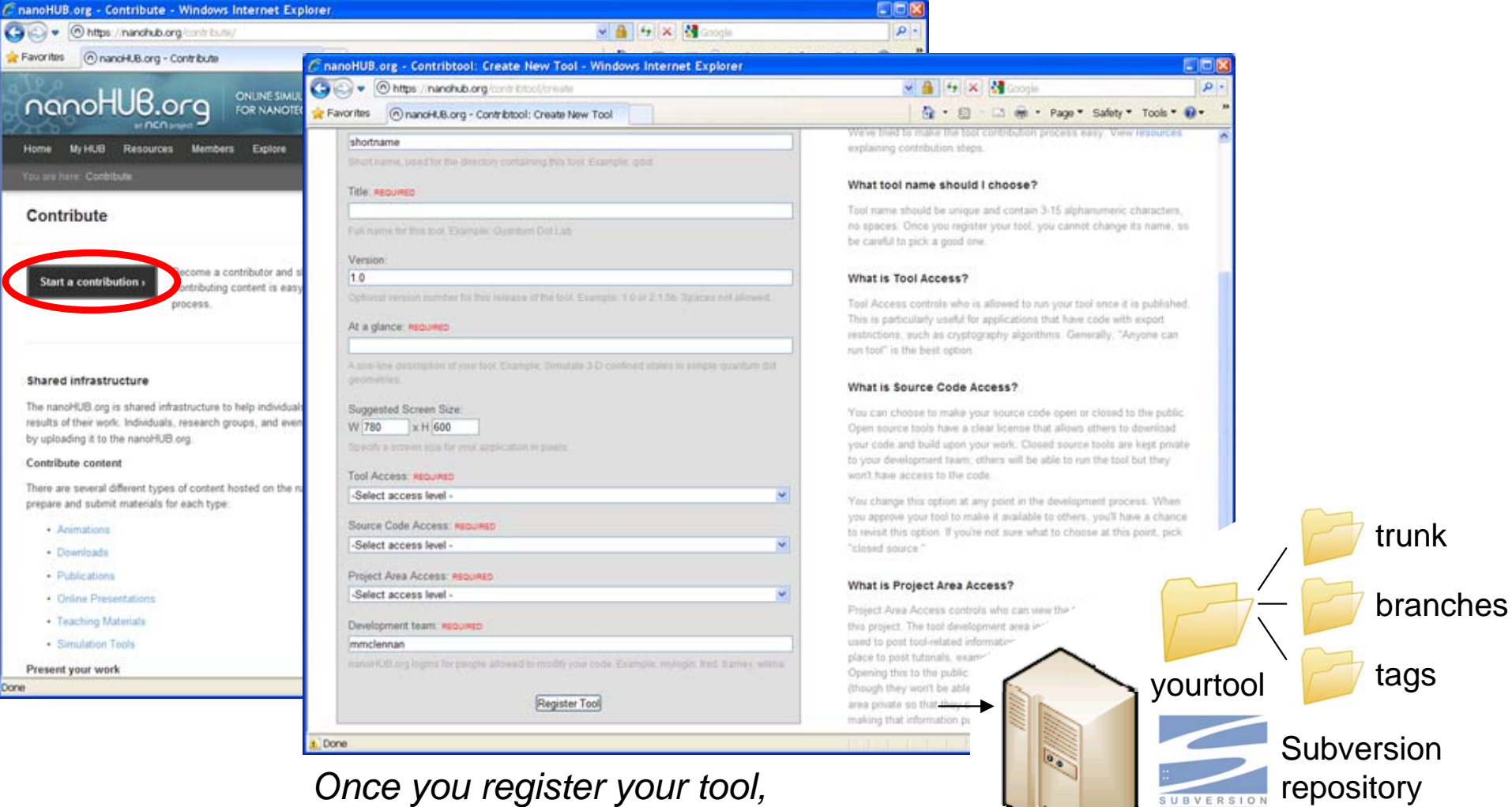

*your repository is created automatically*

# Check out your code

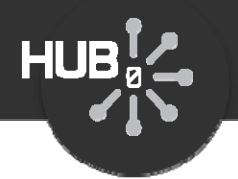

#### svn checkout https://nanohub.org/tools/yourtool/svn/trunk yourtool svn checkout https://nanohub.org/tools/yourtool/svn/trunk yourtool

- A yourtool/rappture A yourtool/rappture
- A yourtool/doc A yourtool/doc
- A yourtool/src A yourtool/src
- A yourtool/bin A yourtool/bin
- A yourtool/data A yourtool/data
- A yourtool/middleware A yourtool/middleware
- A yourtool/examples A yourtool/examples

Checked out revision 1.

#### mkdir examples/ex1 mkdir examples/ex1

vi examples/ex1/README vi examples/ex1/README

#### svn add examples/ex1 svn add examples/ex1

- A examples/ex1 A examples/ex1
- A examples/ex1/README A examples/ex1/README

*Instructions in your project area at wiki/GettingStarted*

### From any machine…

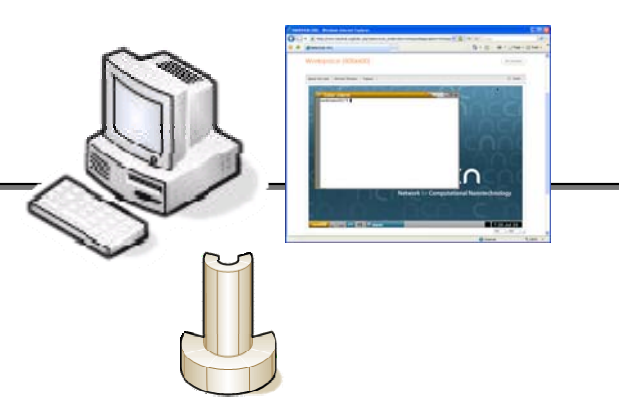

# Commit your changes

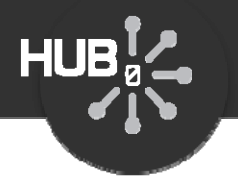

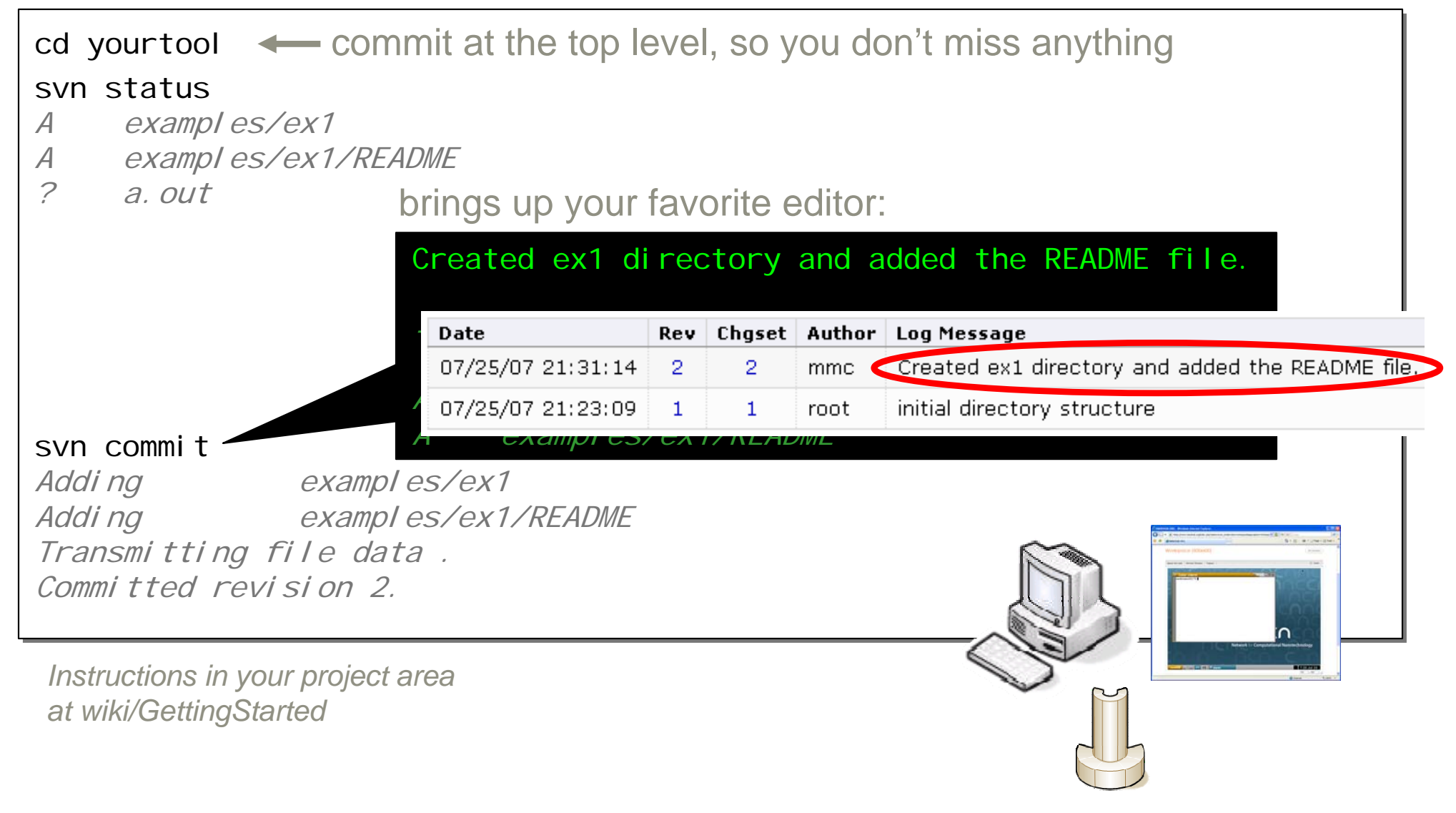

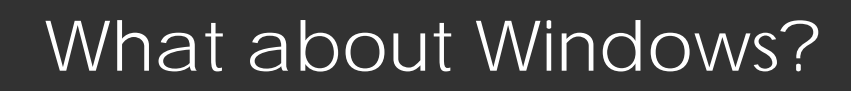

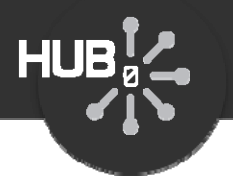

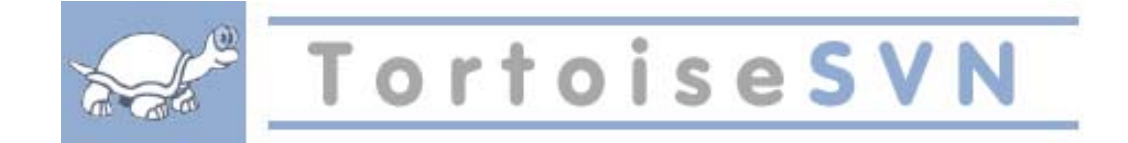

#### More info: http://tortoisesvn.tigris.org/

#### Puts svn commands onto the right-mouse-button menu:

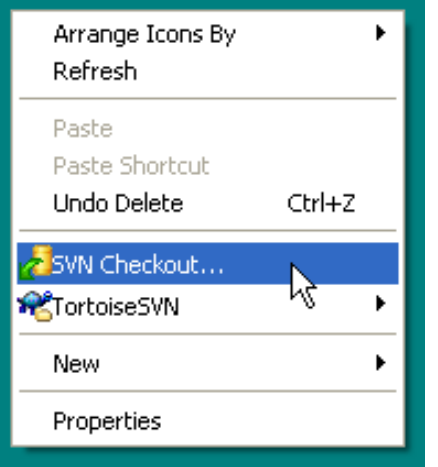

Like any other file on your Desktop, but icon shows Subversion control

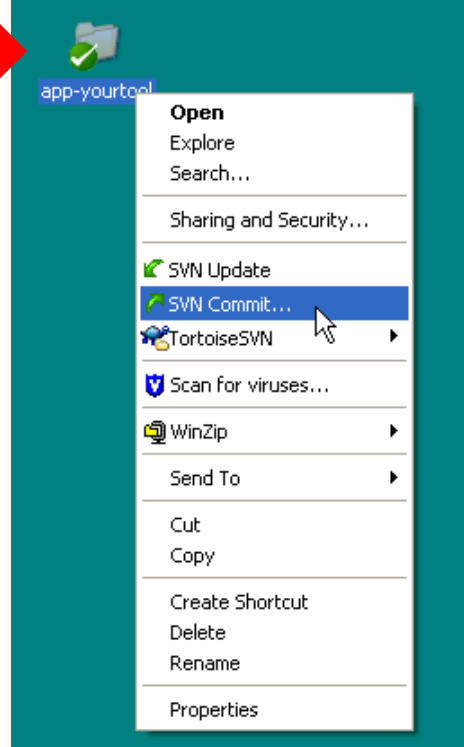

# What about Windows?

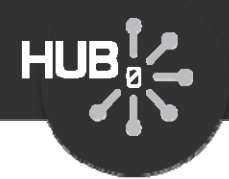

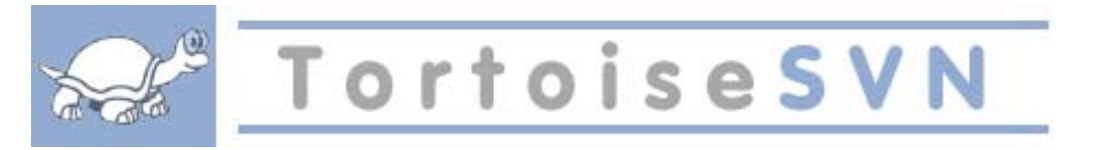

#### More info: http://tortoisesvn.tigris.org/

#### Puts svn commands onto the right-mouse-button menu:

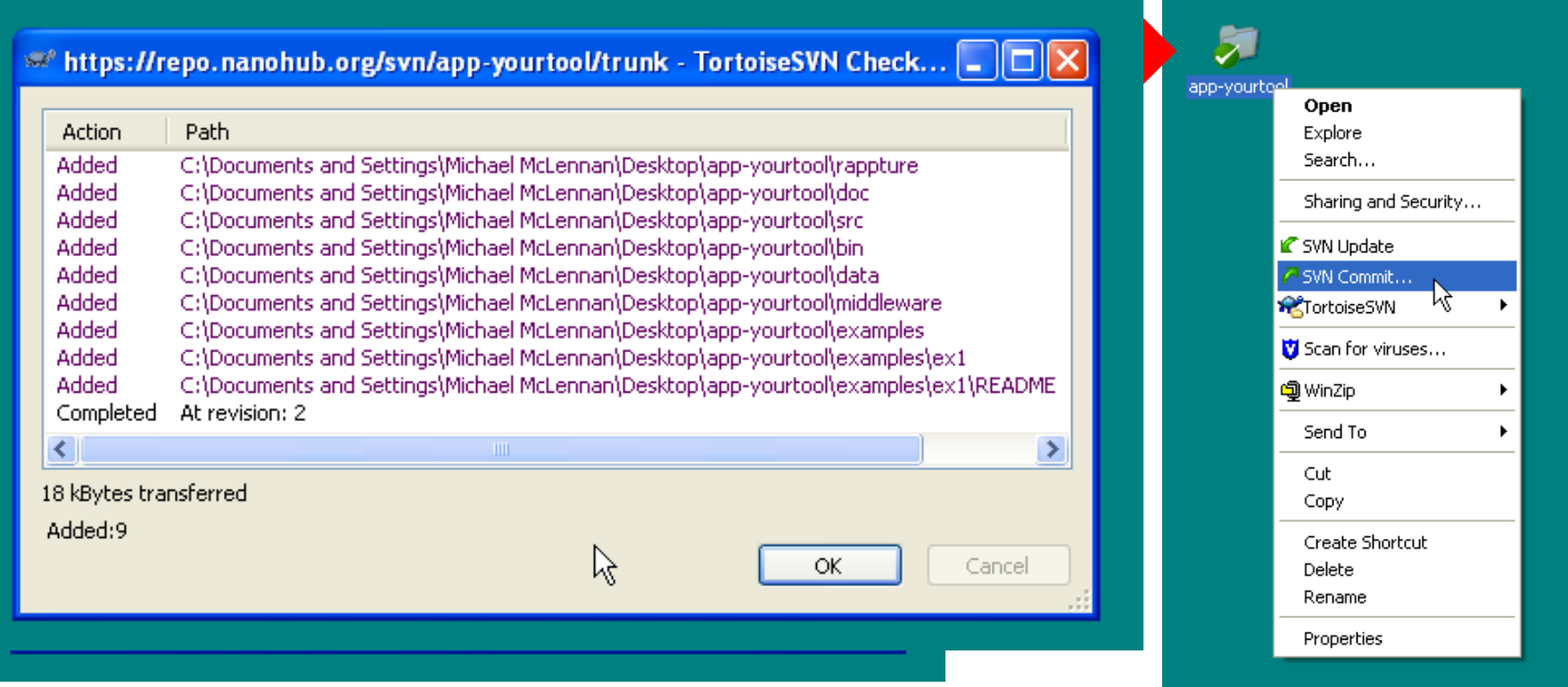

# Moving and removing files

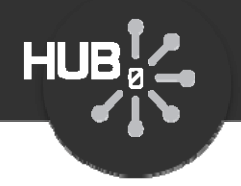

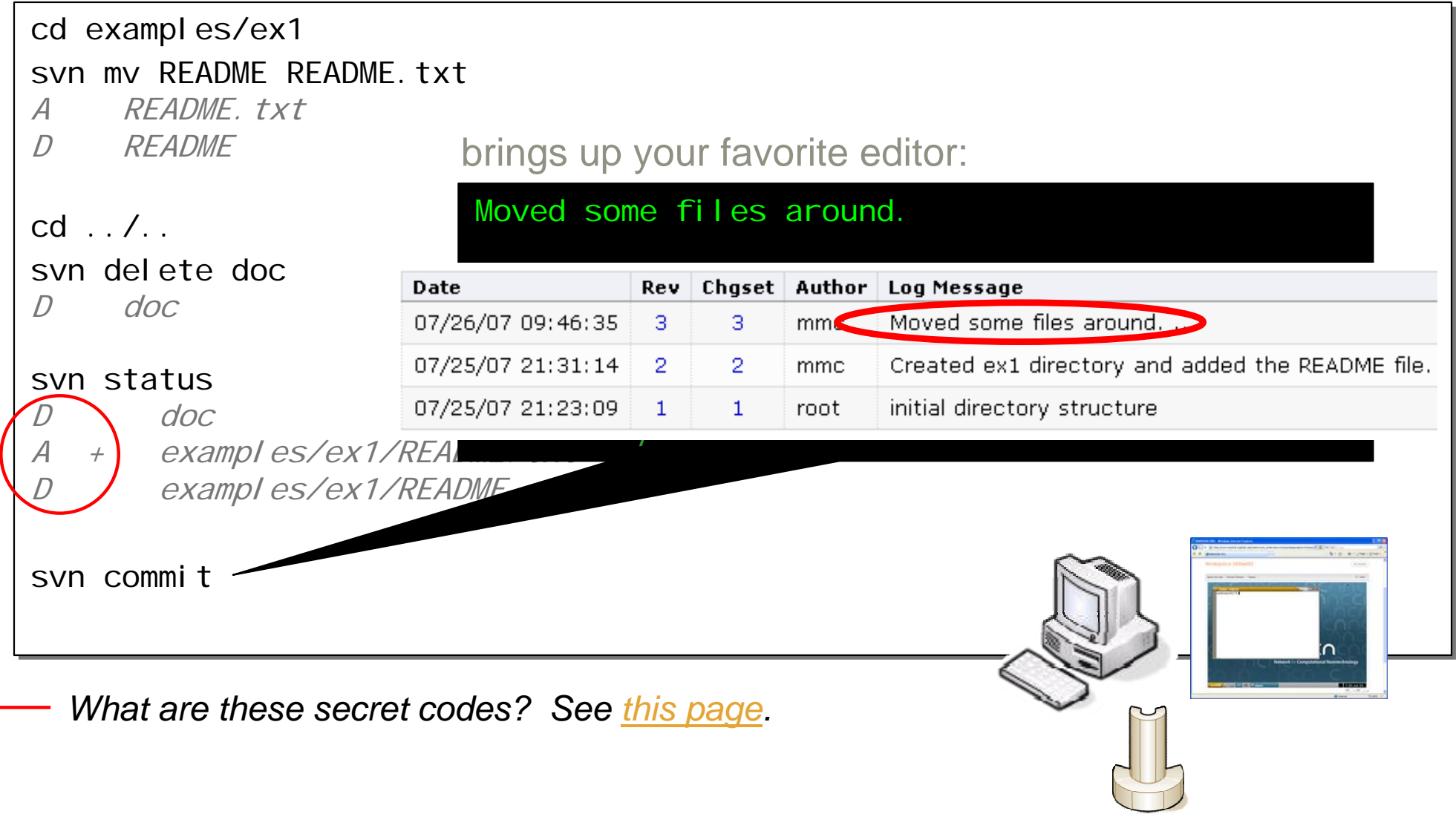

# Editing and updating

![](_page_11_Picture_1.jpeg)

svn checkout https://nanohub.org/tools/yourtool/svn/trunk yourtool

#### • Copy code around

**HUB** 

- Move code to new machines with "svn checkout"
- Move changes around with "svn commit" and "svn update"

![](_page_12_Picture_0.jpeg)

![](_page_12_Picture_145.jpeg)

# Merging changes

![](_page_13_Figure_1.jpeg)

 $HUB<sub>i</sub>$ 

- Whoever checks in first has no problem
- Next "svn update" integrates compatible changes

# Merging changes

![](_page_14_Figure_1.jpeg)

![](_page_14_Figure_2.jpeg)

- Whoever checks in first has no problem
- Next "svn update" integrates compatible changes
- Use "svn commit" to commit the merged changes

![](_page_15_Figure_1.jpeg)

• Next "svn update" integrates changes

 $HUB<sub>g</sub><sup>T</sup>$ 

![](_page_16_Picture_1.jpeg)

 $HUB<sub>g</sub>$ 

![](_page_17_Figure_1.jpeg)

![](_page_18_Figure_1.jpeg)

![](_page_19_Picture_1.jpeg)

 $HUB_{g}^{T}$ 

![](_page_20_Picture_1.jpeg)

# • Get the whole distribution

svn checkout(—r 3)https://nanohub.org/tools/yourtool/svn/trunk yourtool *get revision 3*

### • Get a particular file

svn cat –r 5 Makefile *show me revision 5* svn cat -r 5 Makefile > Makefile —— *replace current file with revision 5* 

### • Which revision?

svn log Makefile *show me revisions for this file* svn log *show me revisions for current directory*

![](_page_21_Picture_0.jpeg)

![](_page_21_Picture_1.jpeg)

# Good defaults. Subversion usually does the right thing:

cp diagram.jpg examples

svn add examples/diagram.jpg

A (bin) examples/diagram.jpg

svn commit

Adding (bin) examples/diagram.jpg Transmitting file data . Committed revision 8.

Recognized as a binary file:

- no CR/LF translation
- no merges, only replacements

### When it fails, set properties yourself:

```
cp demo.dat examples
svn add examples/demo.dat
A examples/demo.dat
svn propset svn: mime-type application/octet-stream examples/demo.dat
svn propdel svn: eol-style examples/demo.dat
                             more about properties on this page
```
# Branching and Tagging

![](_page_22_Picture_1.jpeg)

![](_page_22_Figure_2.jpeg)

instead of /trunk

![](_page_23_Picture_1.jpeg)

### Web site: http://subversion.tigris.org/

### Subversion Book

From O'Reilly & Associates, and also online

#### Quick-start guide for your project: https://nanohub.org/tools/yourtool/wiki/GettingStarted

![](_page_23_Picture_6.jpeg)

![](_page_24_Picture_0.jpeg)

#### https://nanohub.org/tools/bootcamp/wiki

 $HUB_{a}^{\dagger}$ 

![](_page_24_Picture_44.jpeg)